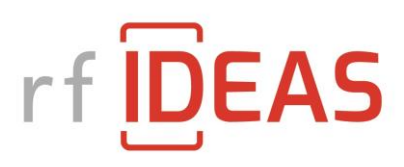

# User Guide to the Smartcard Manager v2.0

Configuring readers for LEGIC, Felica and MIFARE cards

rf IDEAS, Inc.

August 2023

## **Table of Contents**

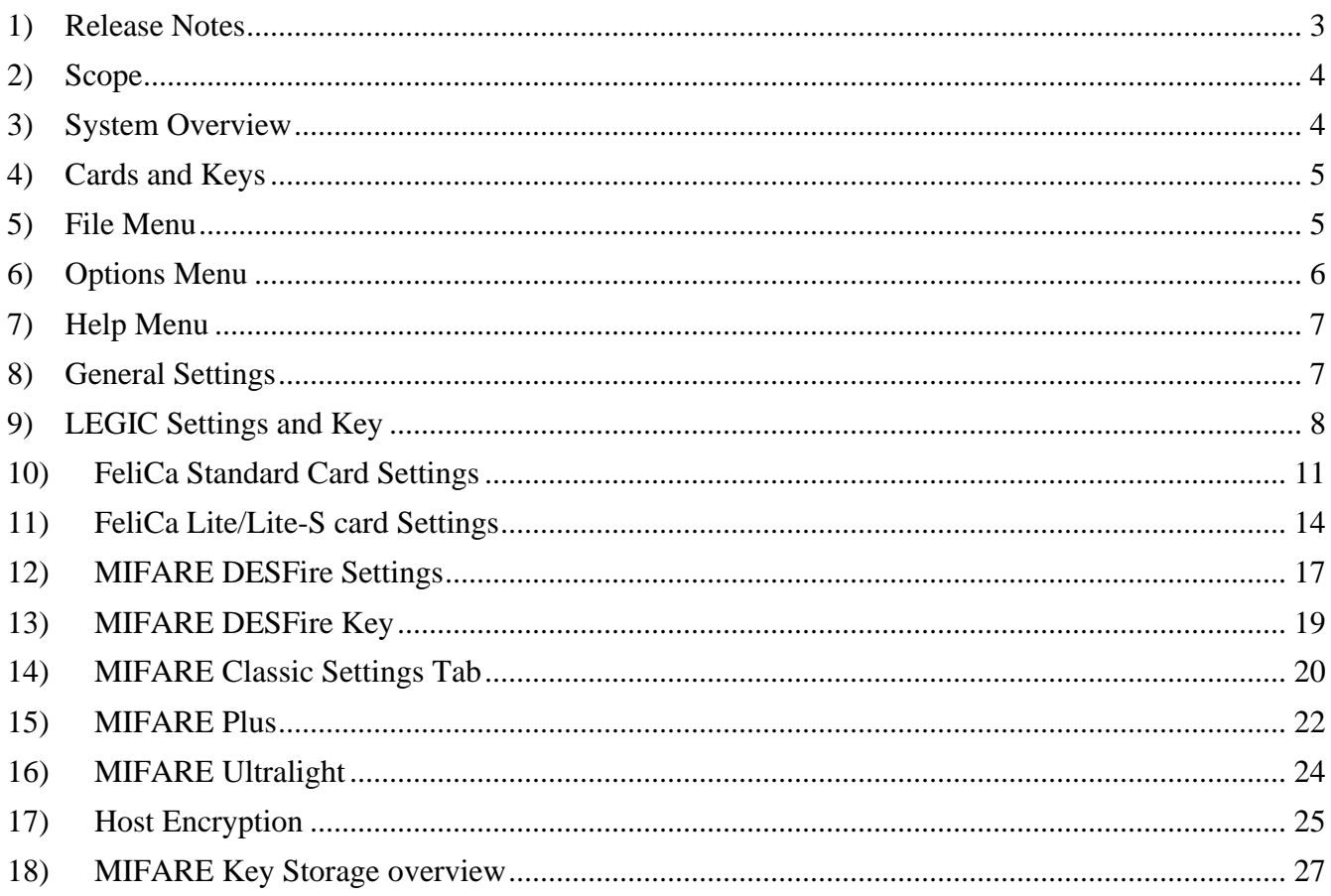

## <span id="page-2-0"></span>1) Release Notes

## **V2.0**

Release Date: August 2023

- Added hex code to config ini file for card types
- Add command to read installed hardware and version information
- Recognize more Felica readers
- Added Reset to Defaults option
- Fixed MIFARE Plus bug when storing key
- CCID and CBORD support
- Added EOF security check field to config files (similar to secure hwg files)
- Bug fixes for Felica
- Bug fixes with  $*$  ini files
- Added blob ini (bwg) file export
- Added SafeTrust diversification
- Added support for Wavelynx MyPass
- Corrections to built-in card list
- Can update card list by including "cardtypes.txt" file in the directory
- Updated to NFC wallet (Wavelynx)
- Wavelynx BLE has parity 1/1
- Fixes for Apple Pay & Google Pay tabs not always showing up
- DESFire key versions added to stored config file
- Ability to read old unsecure and new config files (with/without EOF)
- Can send keys & config together (by customer request)
- Polls reader every 3 seconds for connection status

## <span id="page-3-0"></span>2) Scope

This user guide describes how to use the Smartcard Manager (SCM) application to configure rf IDEAS readers to read secure data. Readers that are capable of reading data fields from contactless cards require additional settings beyond our typical configuration. The SCM supports MFP24, Keystroke and SDK protocols (including CCID and Ibis). It does not support ethernet, serial or CDC protocols.

## <span id="page-3-1"></span>3) System Overview

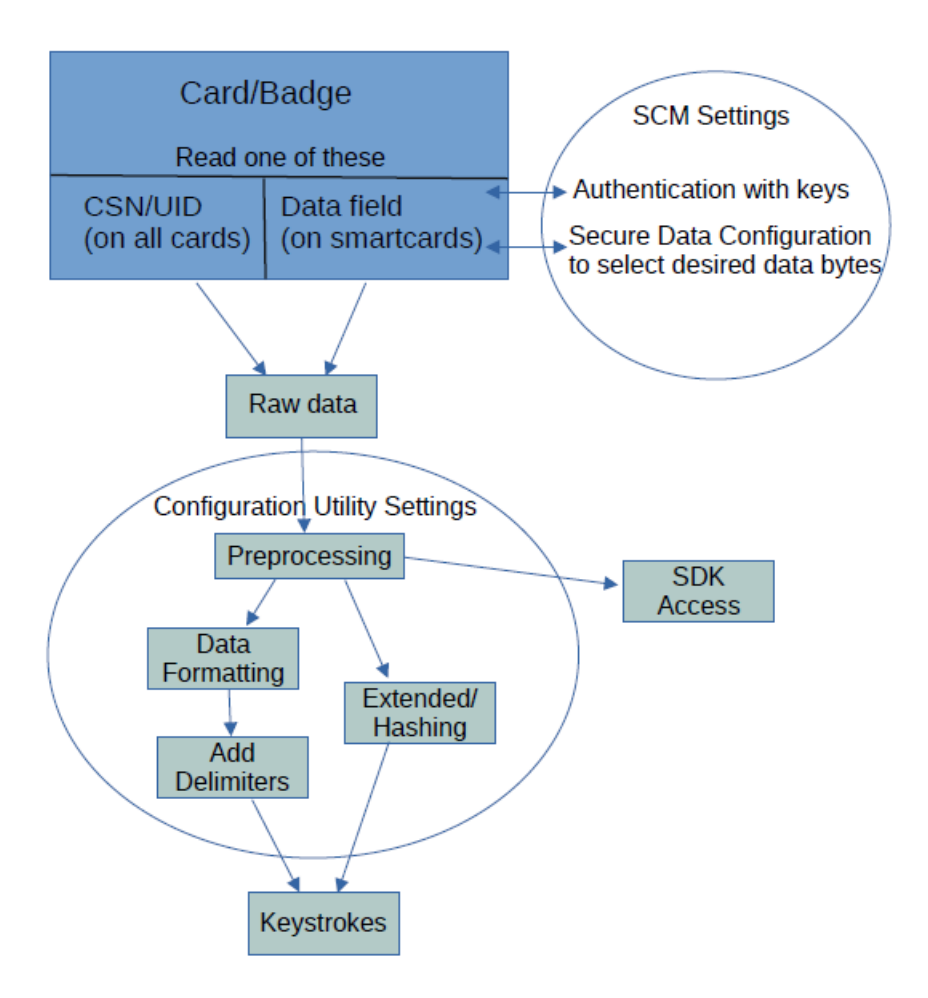

The Smartcard Manager will inform the reader what data bytes to read and what keys are needed to access that data. Then pcProxConfig or the rf IDEAS Configuration Utility can be used for formatting of that data, to get the desired output for keystrokes or accessing by SDK. Data in SDK undergoes less processing than keystroke data.

## **NOTE: All numeric entries in the SCM are in hexadecimal!**

rf IDEAS, Inc. Smartcard Manager v2.0 User Guide 4

## <span id="page-4-0"></span>4) Cards and Keys

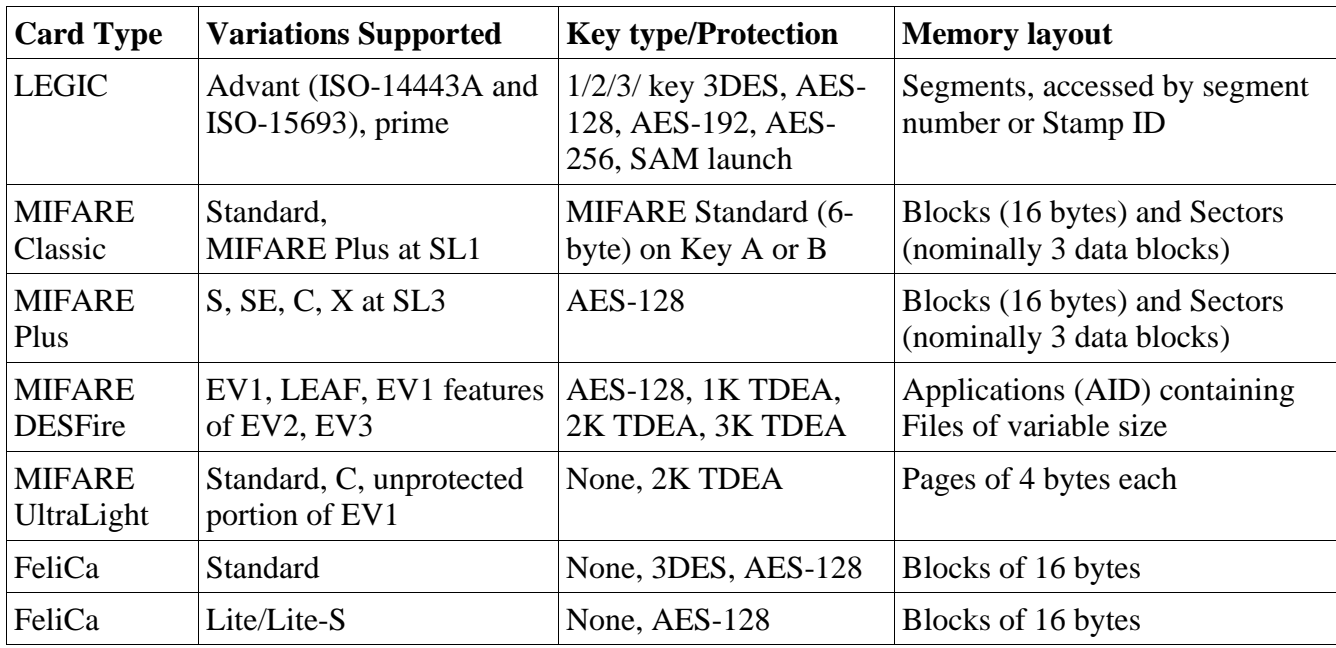

The following table has a brief overview of smart cards that can be accessed with Smartcard Manager, and appropriate firmware (most firmware will support a subset of this table).

## <span id="page-4-1"></span>5) File Menu

## *Save Configuration*

Save configuration settings in a readable .ini file for all settings and keys that are currently set in the active tabs. To avoid saving a key in a readable format, it is recommended to use the Encrypt button found in the key tab before saving the configuration. This has a security feature preventing changes to the file outside of SCM. The default name is "scm\_scfg.ini".

## *Load Configuration*

Retrieve configuration settings from a previously stored secure file.

## *Save Unsecure Configuration*

Similar to Save Configuration except that it uses the older format without the security feature. The default name is "scm\_cfg.ini".

## *Load Unsecure Configuration*

Retrieve configuration settings from a previously stored file without checking the tampering resistant security feature. This is useful for reading configuration settings that were stored from an earlier version of the SCM.

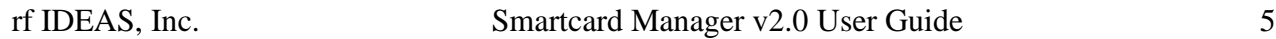

### *Export Blob \*.ini File*

Create a file with raw hex codes that can be used by the rf IDEAS SDK to send configuration blobs to the reader.

### *Start USB Trace Log File*

Start recording all USB messages to/from the SCM (primarily for development/debugging uses).

### *Save Status Log*

Write the history of status messages to a log file (primarily for development/debugging uses). This is a maximum of 50 previous messages that have been displayed in the status bar since the app was started.

*Exit*

Self-explanatory.

## <span id="page-5-0"></span>6) Options Menu

## *Send Keys with Config*

Toggles the text in the Configure Reader button with Configure Reader and Keys, for the ability to send any keys in the existing tabs, as well as the usual reader configuration settings.

#### *Connect to Reader*

Looks for a reader connected by USB to the PC. Essentially the same as the Connect/Reconnect button on the General Settings tab.

#### *Disconnect from Reader*

End the USB connection to reader.

#### *Reset to Defaults*

Send a command to the reader to reset all configuration settings to the default values.

#### *Get Installed Hardware*

Get a brief list of optionally-installed hardware from the reader, such as SAM chips, low-frequency radio, etc. In some cases, an item may be present but still cannot be used, such as an NXP SAM AVx chip that has an unknown master key.

*Read SAM Version Information*

Retrieve the version information for any SAMs installed on the reader.

## *Get Reader Trace Log*

Retrieve the reader trace log, a low-memory log of select reader steps, such as attempts to read a smart card. Not available on all readers. For debug/development purposes.

### *Get Autotune Values*

Retrieve the auto-tune step values during the last card read attempt. For debug/development purposes.

### *Perform Beep Test*

Send a beep command to the reader, to test the connection and help the user verify which reader is connected.

## <span id="page-6-0"></span>7) Help Menu

#### *About Smartcard Manager*

Display version and short message about the Smartcard Manager.

#### *About Reader*

Retrieve various identification values about the reader, including version and model number.

#### *Help with Find Menu*

Simple description of items in the Find Menu.

*Help with Options Menu*

Simple description of items in the Options Menu.

## <span id="page-6-1"></span>8) General Settings

In the General Settings tab, **Connect/Reconnect** will establish connections to the reader, useful when switching readers on the PC (it will only connect to one reader at a time). It reads the current configuration of the reader as part of the connection process.

The General Settings tab is used to configure card types, and additional tabs are used to select the specific read/authentication configuration and to send keys. This will establish which bytes to read from the card, and how to access them. The rf IDEAS Configuration Utility can be used if additional settings are needed for specialized keystroke output, such as converting the data to decimal or ASCII output. There can be multiple secure file card types set at one time, and a mix of MIFARE card types and/or repeats of a MIFARE card type. LEGIC readers do not read MIFARE secure data and vice versa.

If the same secure file data card type is selected for more than one configuration, then a pull-down Card Configuration Index (1-4) in the subsequent tabs will determine which configuration is currently selected.

For newer readers (after firmware version 22.2), then there is an option to create another tab to set the Host Encryption Key. This key is used to encrypt keystroke card data sent to the host from the reader.

## <span id="page-7-0"></span>9) LEGIC Settings and Key

If a card type is set to LEGIC Stamp, then a tab for LEGIC Settings will appear. For firmware version 20.7 and later, a tab for LEGIC Key will also appear. The LEGIC settings tab has the following fields:

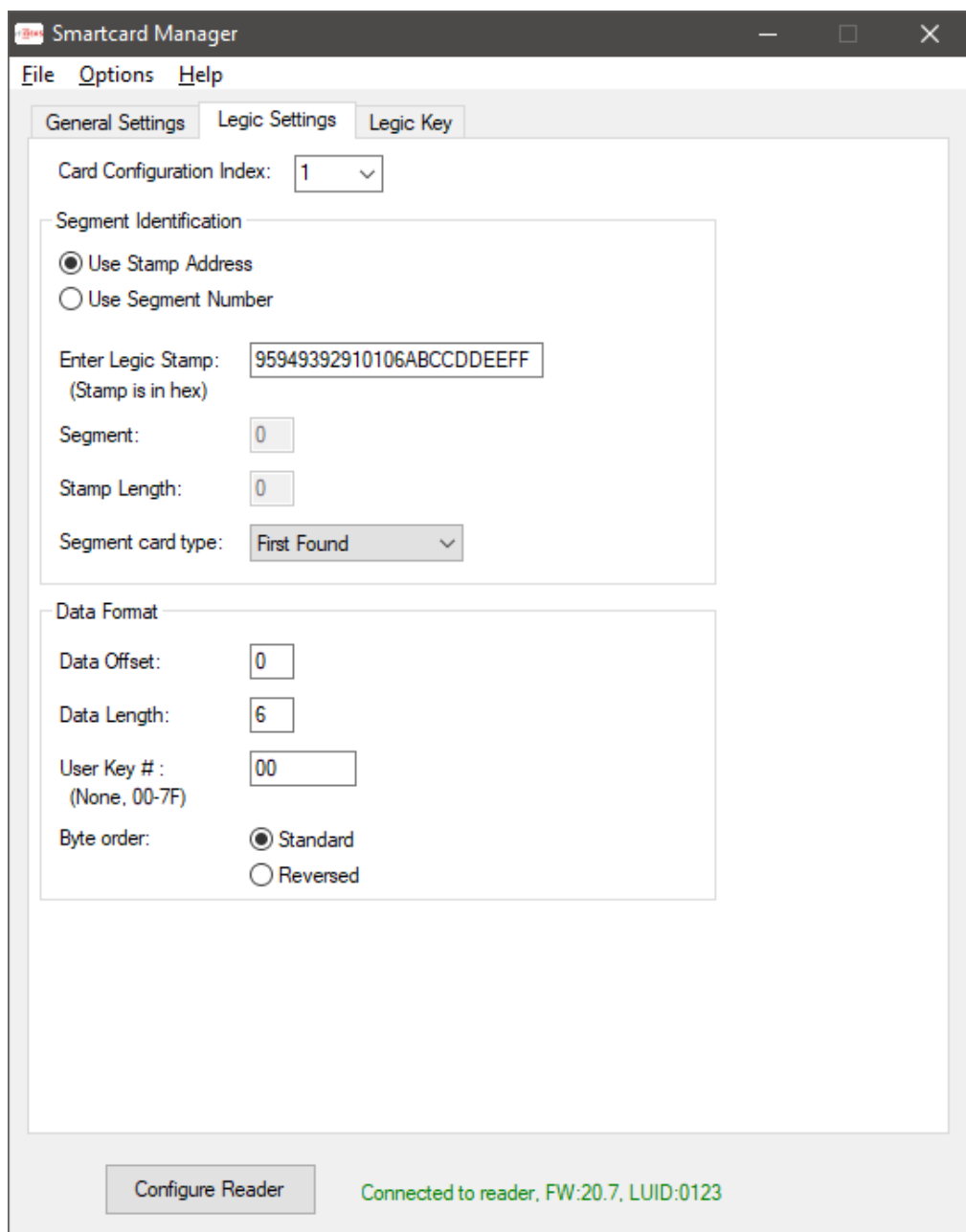

A LEGIC segment can be addressed by the Stamp Address, or by the segment number. When using the segment number, an optional Stamp Length field is available. Entering this will keep the data consistent if both LEGIC advant and prime cards are being used, as the prime card includes the stamp with the card data, while the advant does not.

The Segment Card Type field is useful when using a multi-technology LEGIC card. There are three

LEGIC technologies: prime, advant on ISO-14443A, and advant on ISO-15693. On a multi-technology card, there will be a combination of technologies, each with its own range of segments, possibly using the same Stamp address. This field will determine which one is used, or "First Found" is nondiscriminatory (default case, and best choice for the standard single-technology card).

For firmware versions 20.7 and later, a user-defined key number can be entered. This key number is an index to a table stored in the LEGIC chip. The actual key is entered in the next tab, the LEGIC Key tab.

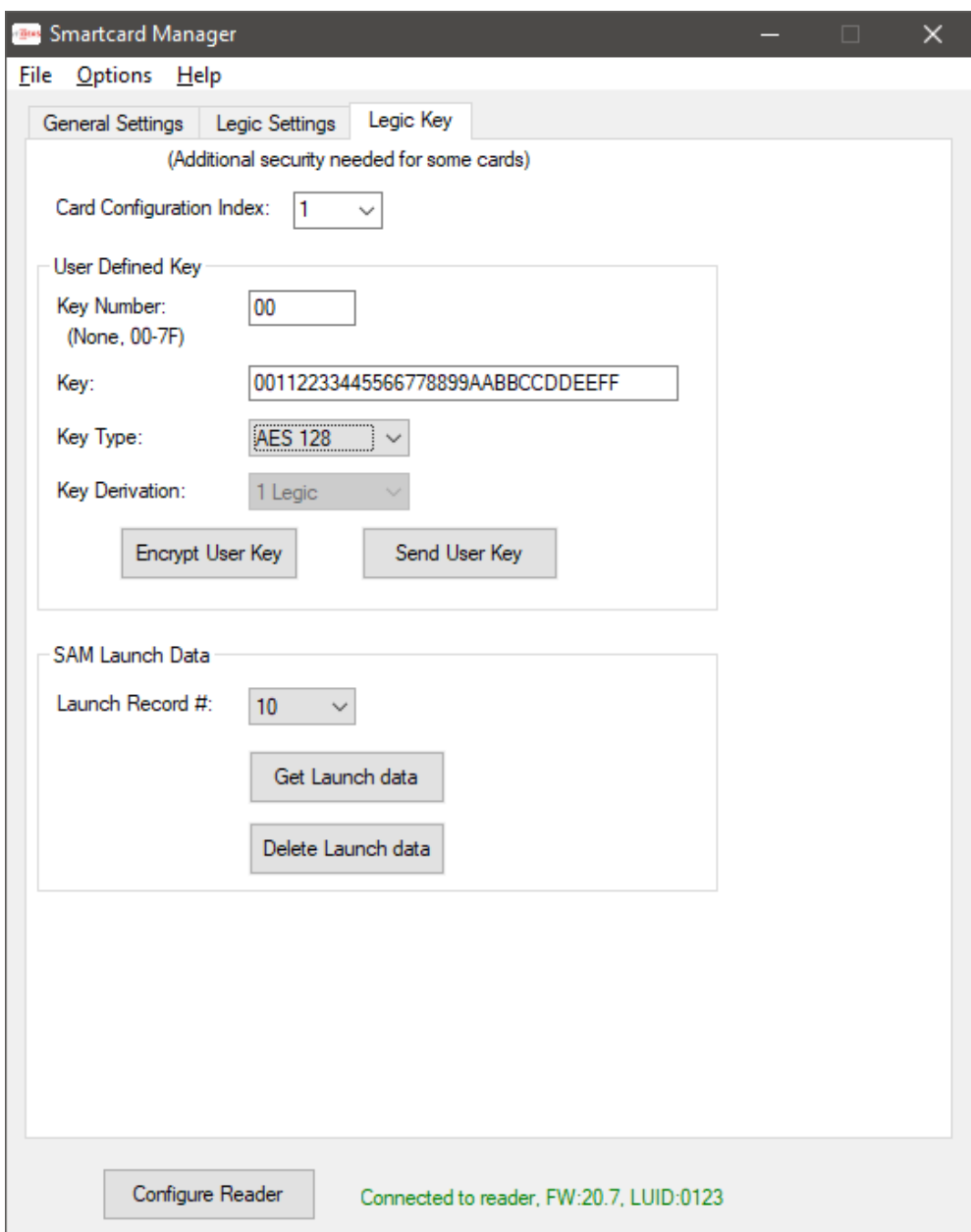

The key is entered on this tab, and stored at location Key Number in the LEGIC chip. The key cannot be read back. If desired, the key can be encrypted after it is entered. Thereafter it will be displayed in the encrypted form, stored in the configuration file as encrypted (if a configuration file is created), and it is sent encrypted over USB to the reader.

The bottom section of this tab is used for Launch (baptism) using a SAM-63 card. Some user cards require that a reader be launched before the user data can be read. If LEGIC Stamp is selected as a card type, then any LEGIC reader (including 20.5) can be launched with a SAM-63 card.

In firmware 20.7 and later, when a SAM-63 card is detected in the field, the usual 15-second window for launching is reduced to 7 seconds, and a beep and/or LED change indicates the launch has occurred. This results in a record being stored in the LEGIC chip. This launch record can be read back, to verify it was launched, and it can also be deleted.

## <span id="page-10-0"></span>10) FeliCa Standard Card Settings

If a card type is set to FeliCa Data (Standard), then a tab for FeliCa Settings will appear. This card type is supported for firmware version 22.5.

The FeliCa Data (Standard) settings tab has the following fields:

- 1. SAM Key Configuration
- 2. Reader Configuration

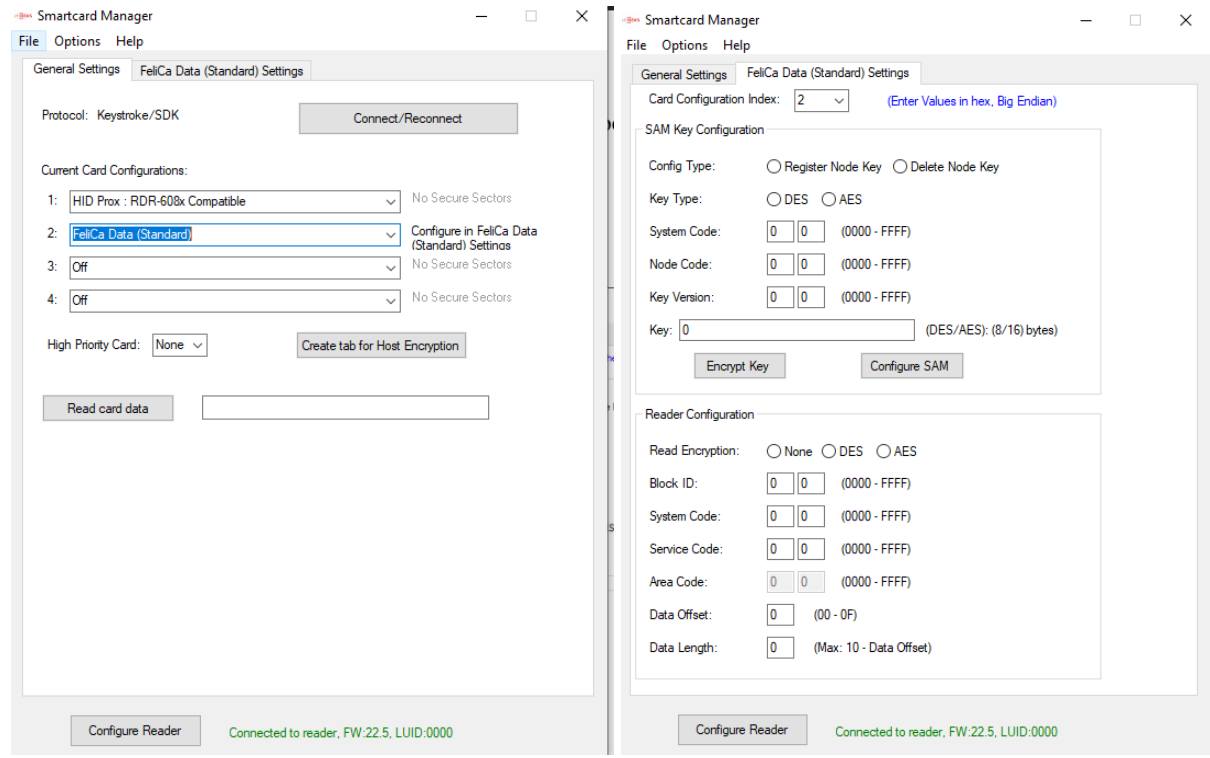

#### **1. SAM Key Configuration :**

Use this section to program Felica Standard Node key into Sony Felica RW-SAM (RC-S500/S02) This is independent of any Card Configuration Index.

All fields of this section are disabled if SONY FeliCa RW-SAM is not present in the reader.

#### **Config Type:**

Select if you want to register a key or delete a key.

#### **Key Type:**

Select the type of the intended key, between DES key or AES key. DES key is of 8 bytes. AES key is 16 bytes.

#### **System Code: Node Code: Key Version:** Enter two-byte value of System Code, Node Code and Key Version of the intended Key (Big Endian).

#### **Key:**

Enter the actual value of the intended Key (Big Endian). This field is disabled if Config Type selected is Delete Node Key

#### \*Example : System Code - 0x0018, Node Code - 0x4090, Key Version - 0x0102

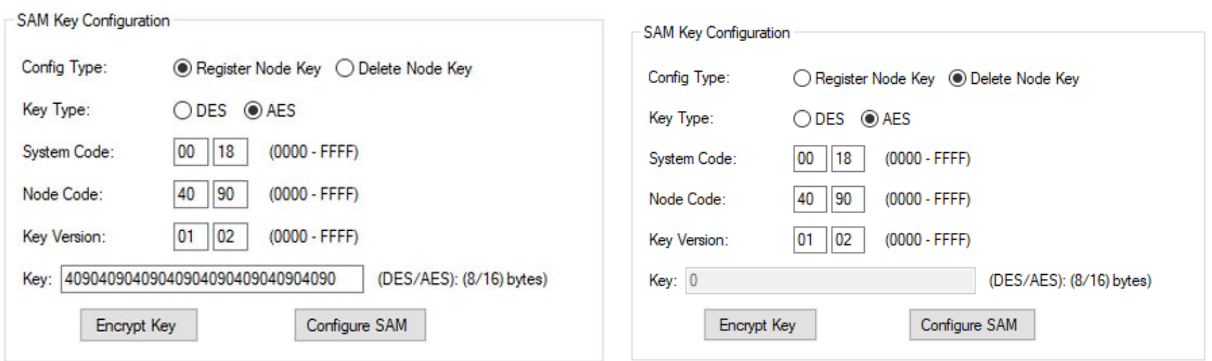

### **Encrypt Key:**

After entering the Key, user can encrypt the key using this button.

Once, the key is Encrypted the field will be disabled. To re-enable field, change Key and press tab. This field is disabled if Config Type selected is Delete Node Key

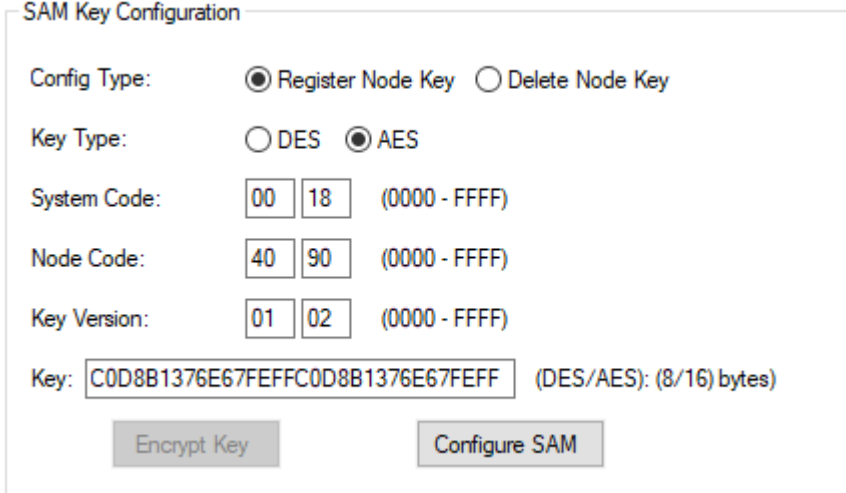

## **Configure SAM:**

Once all the fields are updated and user is ready to send configuration, press Configure SAM button. During configuration, reader flashes Amber and beeps once…, then on Success: Flashes Green Momentarily and Beeps twice long. Failure: Flashes Red Momentarily and Beeps twice short.

### **2. Reader Configuration :**

Use this section to program the Reader, to read a Block Data of a FeliCa Standard Card. It is based on Card Configuration Index selected. It supports configuration for reading all 3 three types of FeliCa Standard Cards : AES only, DES only, AES/DES

#### **Read Encryption:**

Select the Read Method of the intended Block data. Encrypted(AES/DES) or None.

#### **Block ID:**

Specify the 2-byte Block ID of the intended Block data to be read (Big Endian). For Example : Block ID – 1 is 0001, Block ID – 256 is 0100

#### **System Code:**

#### **Service Code:**

Specify the 2-byte System Code and Service Code of the intended Block data to be read (Big Endian).

#### **Area Code:**

Specify the 2-byte Area Code of the intended Block data to be read (Big Endian). This field is only used/required, if Read Encryption : DES is selected. For Read Encryption : None and AES, this field is disabled.

#### **Data Offset:**

The Block Data is of 16 bytes, starting from byte 0 … byte 15. Provide appropriate offset value as per user requirement.

#### **Data Length:**

Provide the length of data to be returned by the reader. Max data length to be read is 16 bytes (0x10), provided Min Data Offset is 0.

#### **Configure Reader:**

Once all the fields are updated. Press Configure Reader button, to program the Reader Configuration setting for the chosen Card Configuration Index.

\*Example : System Code - 0x0018, Service Code - 0x4090/0x4097, Area Code - 0x4081

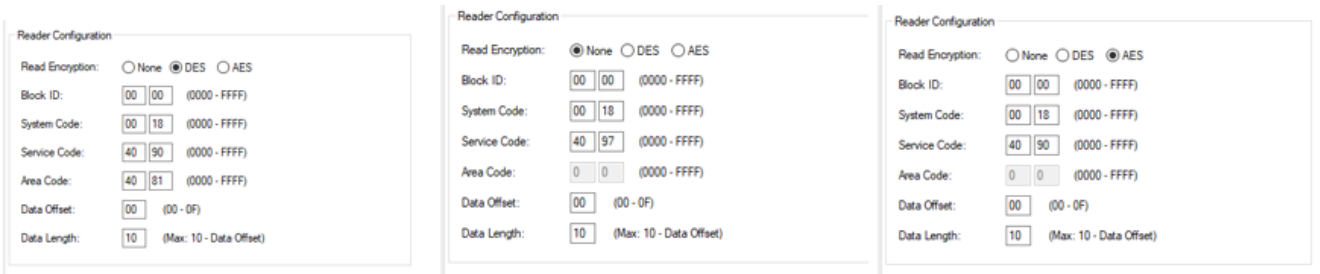

## <span id="page-13-0"></span>11) FeliCa Lite/Lite-S card Settings

If a card type is set to FeliCa Data (Lite), then a tab for FeliCa Settings will appear. This card type is supported for firmware version 22.5. The FeliCa Data (Lite) settings tab has the following fields:

- 1. SAM Key Configuration
- 2. Reader Configuration

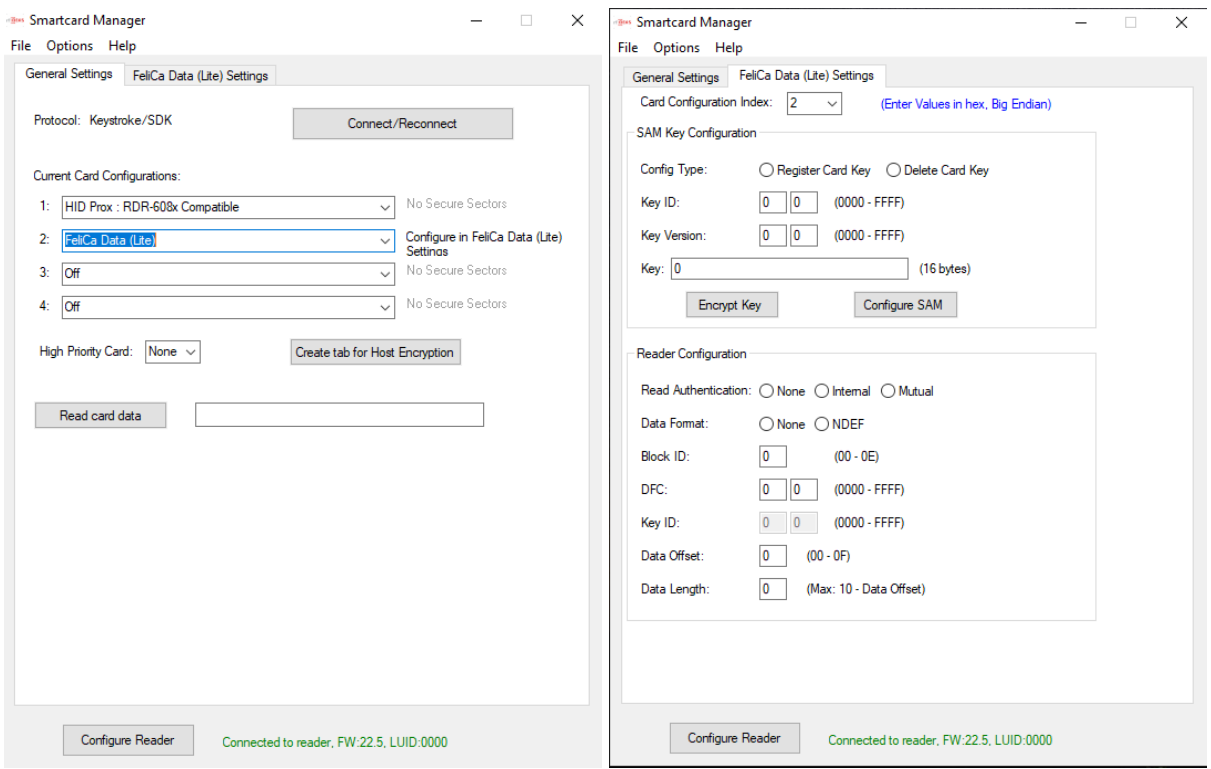

### **1. SAM Key Configuration :**

Use this section to program Felica Lite/Lite-S Card key into Sony Felica RW-SAM (RC-S500/S02) This is independent of any Card Configuration Index.

All fields of this section are disabled if SONY FeliCa RW-SAM is not present in the reader.

#### **Config Type:**

Select if you want to register a key or delete a key.

## **Key ID: Key Version:**

Enter two-byte value of Key ID and Key Version of the intended Key (Big Endian).

### **Key:**

Enter the actual value of the intended Key (Big Endian). This field is disabled if Config Type selected is Delete Node Key

#### \*Example : Key ID - 0x0102, Key Version - 0x0304

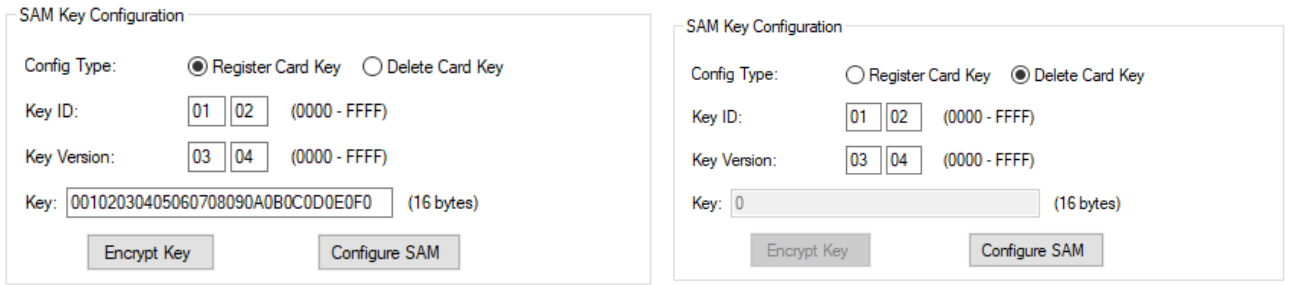

## **Encrypt Key:**

After entering the Key, user can encrypt the key using this button.

Once, the key is Encrypted the field will be disabled. To re-enable field, change Key and press tab. This field is disabled if Config Type selected is Delete Card Key

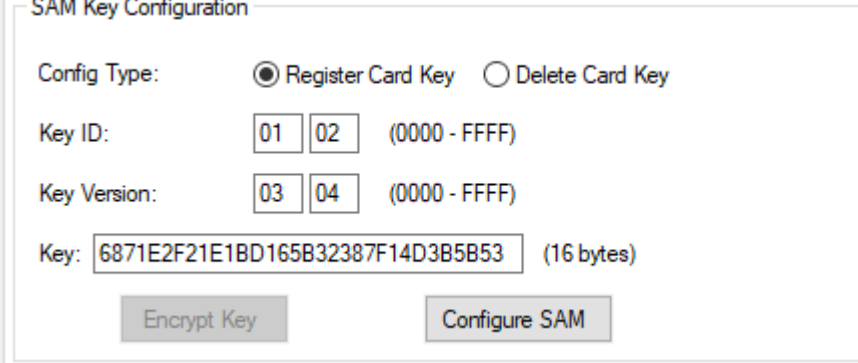

## **Configure SAM:**

Once all the fields are updated and user is ready to send configuration, press Configure SAM button. During configuration, reader flashes Amber and beeps once…, then on Success: Flashes Green Momentarily and Beeps twice long. Failure: Flashes Red Momentarily and Beeps twice short.

## **2. Reader Configuration :**

Use this section to program the Reader, to read a Block Data of a FeliCa Lite/Lite-S Card. It is based on Card Configuration Index selected. The configuration for reading both FeliCa Lite and Lite-S cards is the same.

#### **Read Authentication:**

Select the Method of Authentication for intended Block data : Internal or Mutual or None.

#### **Data Format:**

Select NDEF if the format of intended block data to be read is NDEF (NFC Data Exchange Format). If not select None.

#### **Block ID:**

Specify the 1-byte Block ID of the intended Block data to be read (Big Endian). Lite/Lite-S cards only have block numbers in user area from 00 – 0E.

#### **DFC:**

Specify the 2-byte Data Format Code of the intended Block data to be read (Big Endian). If unknown, specify: 0x0000. This field is only used/required if Data Format : None is selected. For Data Format : NDEF, this field is disabled.

#### **Key ID:**

Specify the 2-byte Key ID of the intended Block data to be read (Big Endian). This field is only used/required, if Read Authentication : Internal or Mutual is selected. For Read Authentication : None, this field is disabled.

#### **Data Offset:**

The Block Data is of 16 bytes, starting from byte 0 … byte 15. Provide appropriate offset value as per user requirement.

#### **Data Length:**

Provide the length of data to be returned by the reader. Max data length to be read is 16 bytes (0x10), provided Min Data Offset is 0.

#### **Configure Reader:**

Once all the fields are updated. Press Configure Reader button, to program the Reader Configuration setting for the chosen Card Configuration Index.

#### \*Example : Block ID - 0x00, DFC - 0x0000, Key ID - 0x0102

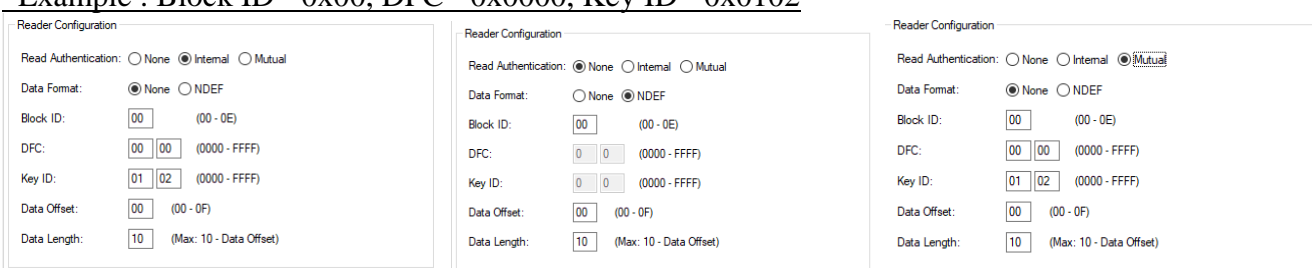

## <span id="page-16-0"></span>12) MIFARE DESFire Settings

If a card type is set to MIFARE DESFire Secure File Data, then a tab for MIFARE DESFire Settings will appear. This tab contains the following fields needed for reading a DESFire card:

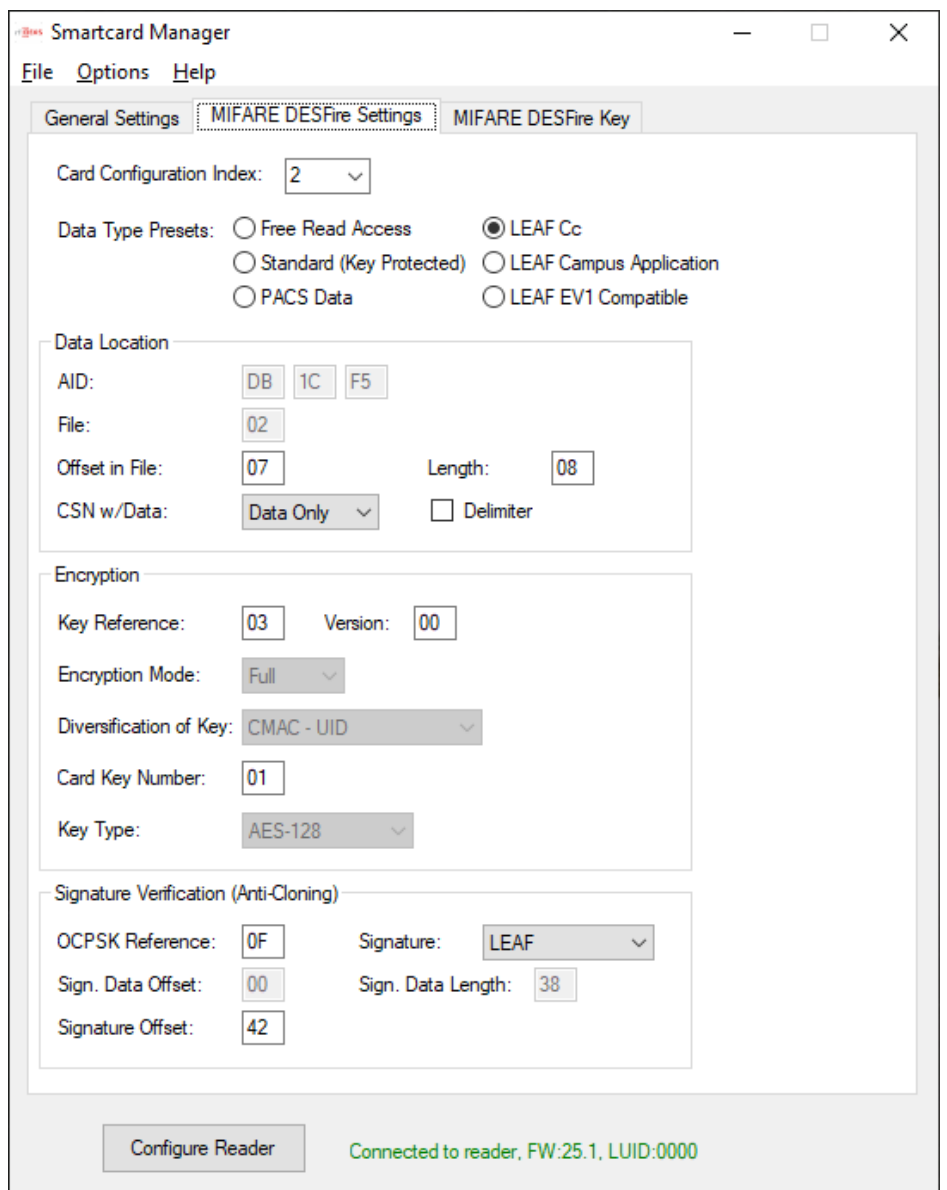

The Data Type Presets at the top are quick presets for common uses. For example, the LEAF Cc and LEAF EV1 Compatible presets will fill in the fields to read the Badge ID from a standard LEAF card. The other options are for more customizable data selection.

The rest of the page is organized into three blocks:

- Data Location where the data is located on the card, and what bytes to return.
- Encryption how the data is protected and with what key.
- Signature Verification for optional anti-cloning protection.

### **Data Location:**

The MIFARE DESFire cards store data in Application spaces, referred to by their Application ID (AID). Each AID has one or more Files where the data is stored. The AID is sometimes described in big endian format (most significant number first) or little endian format (least significant number first). Smartcard Manager uses the latter, following the lead of NXP tools, but card documentation may vary.

### **Encryption**

The Key Reference is an index into keys stored on the SAM AV2 chip inserted into the reader. The Key can also be programmed at this time using the DESFire Key tab, or can be programmed at another time, even on a different reader or device. In any case, the Key Reference value (and Version, if nonzero) on this page must match the Key ID and Version used when storing the key. The index is a value in the range of hexadecimal values 01 to 7F.

A diversified key is modified, in part by the card's CSN, so the resulting key is unique to each card. There are different methods of diversification, some are proprietary to a particular vendor. At this time, the options are:

- None
- Encryption (Classic) which is standard AV1 method
- Encryption UID CKN (AV1, but card key number is part of diversification)
- CMAC UID (AV2 method using only UID for diversification input)

Card key number refers to which key on the MIFARE card is used for access to the data on this AID/File. This is typically 01, but values can be 00 to 0D. Card key number of 0E is reserved for Free Read Access (no key needed).

Key Types:

- AES-128 (uses a 16 byte, 32 character key)
- 2KTDEA-DES (16 byte 3DES using MIFARE DESFire implementation). For single DES, repeat the 8-byte key.
- 2KTDEA-ISO and 3KTDEA (3DES using ISO-10116). 3KTDEA takes 24 bytes.

#### **Signature Verification**

This involves computing a signature from the data and comparing it to a value on the card, using a key and process distinct from data encryption. The key used to make the signature is not stored on the card being read and uses diversification, so a cloned card will fail the signature verification test. The Signature Verification process uses an additional key reference to the Originality and Cloning Protection System Key (OCPSK).

*TIMING NOTE: Signature Verification requires additional data to be read and an additional encryption step. On a standard LEAF Cc card for instance, it nearly doubles the read and response time to about 1.5 seconds.*

## <span id="page-18-0"></span>13) MIFARE DESFire Key

Unless the file data is Free Access, a key will be needed to access the data. The key is stored on the NXP AV2 or AV3 SAM (built-in or inserted). This key is kept separate from reader configuration and other settings. It is not changed if the reader is set to defaults or bootloaded with new firmware. In standard situations, keys can be programmed onto an NXP SAM card on one reader, and then the SAM card can be moved to another reader for use there. (Power off the readers when moving a SAM).

For DESFire, there are two places a key can be used, so there are two sections on this tab. First is Data Access (stored as a PICC key on the SAM). The AV2 SAM needs the AID stored with the key, so that information is duplicated from the DESFire Settings tab. The second section is for OCPSK (available on some cards for signature verification). This can use the same key value as above if desired, stored as an Offline key. AID is not needed for the OCPSK. The OCPSK ID needs to be entered with a non-zero value before the Send OCPSK button is enabled. Both keys can be encrypted for better security.

The Configure Reader button will not send the keys to the reader unless Options | Send Keys with Config has been selected.

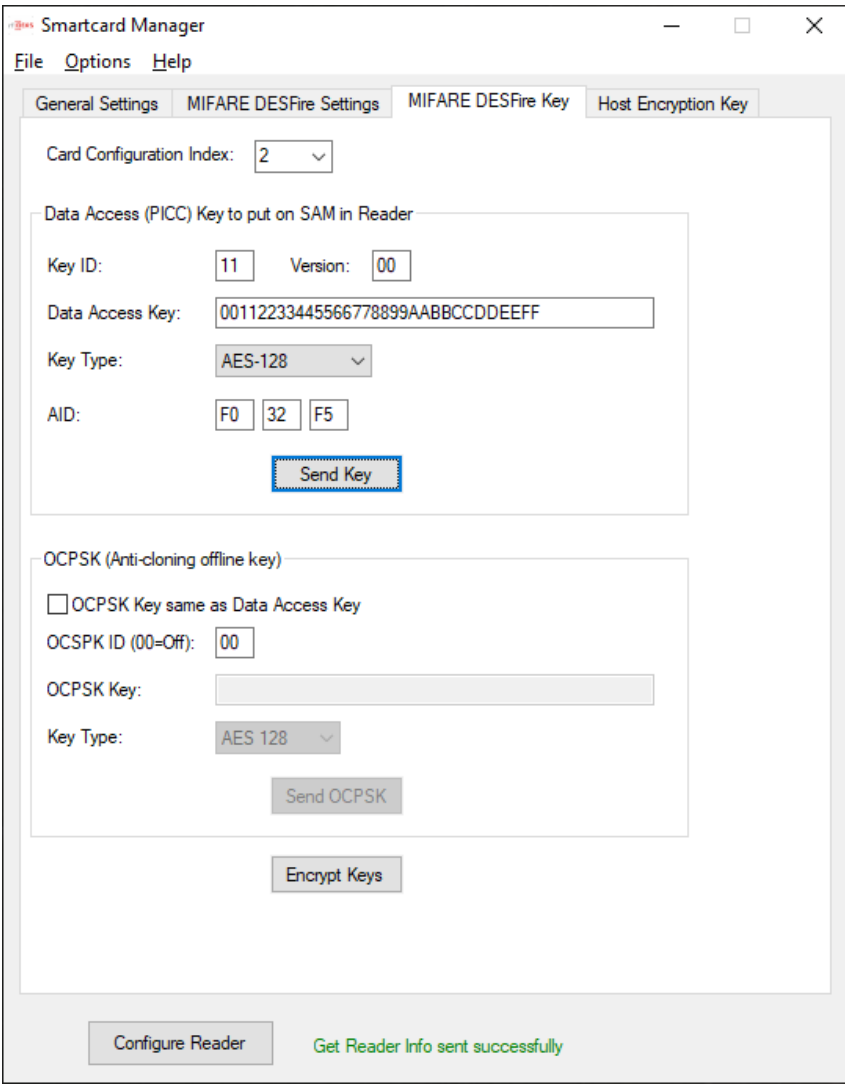

## <span id="page-19-0"></span>14) MIFARE Classic Settings Tab

The MIFARE Classic card is simpler than the DESFire. Memory is also arranged differently, with sectors composed of blocks. Typically, a sector has four blocks: three data blocks, and the last block has key and access information. They count from 0, so block 4 is the first data block of sector 1. Each block has 16 bytes, and each sector has 48 bytes of data.

There are two keys, each 6 bytes long. By default, Key A is used, but Key B is also possible. The two keys fit into one entry in the SAM AV2. Key ID and Key Reference values are the same as in MIFARE DESFire. Note that the Configure Reader button at the bottom of the tab will not send the keys to the reader unless Options | Send Keys with Config has been selected. Otherwise use the Send Keys button.

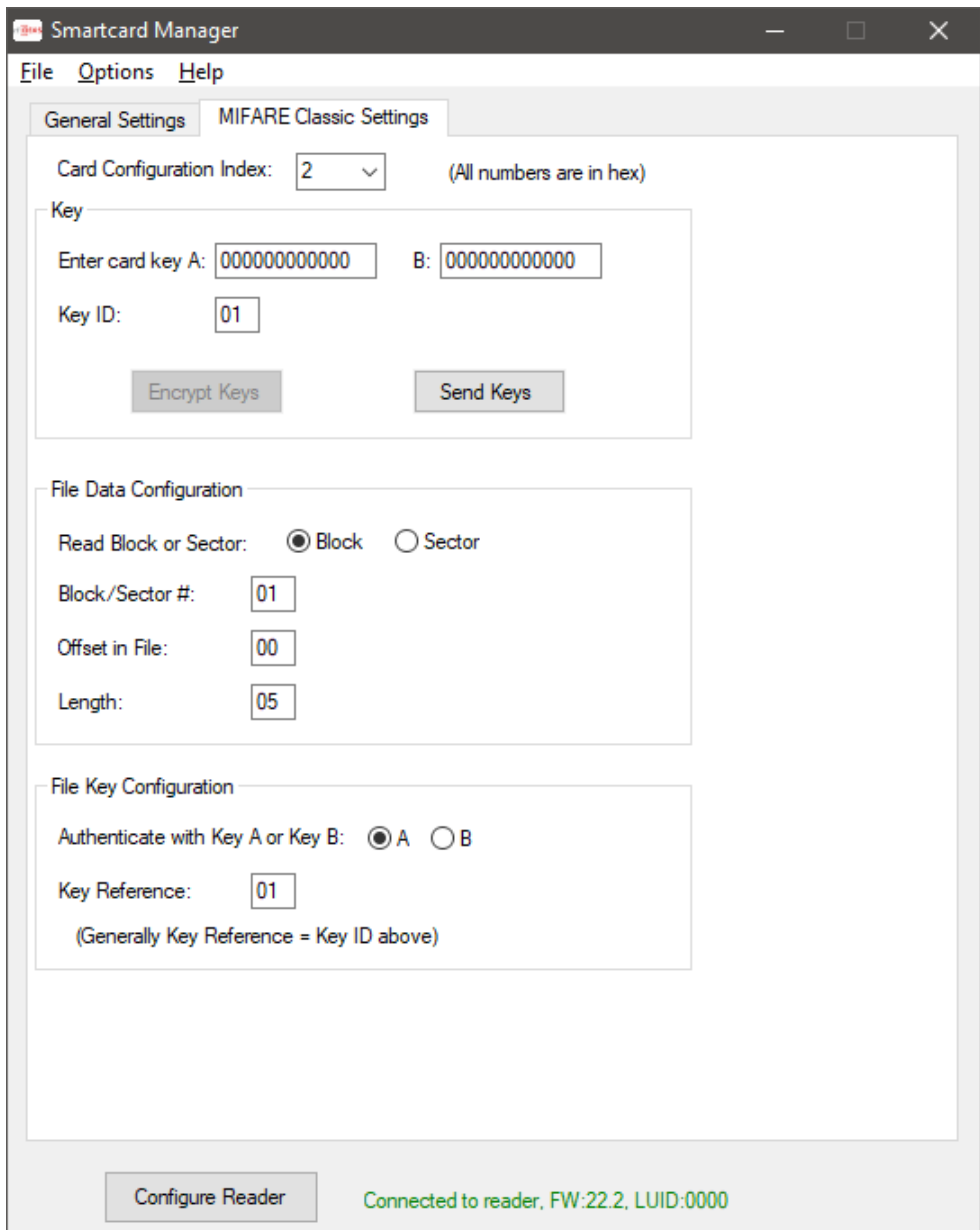

Note: The reader firmware has been extended to be able to keystroke up to 48 bytes of data (a typical sector of MIFARE Classic). The SDK (API) interface, however, still has a maximum of 32 bytes. This is only noticeable if the configured length is more than 32 (hexadecimal 20), and the pcProxConfig utility (or similar application using our DLL) is used to retrieve data. The first 32 bytes are returned, and it reports a maximum of 255 bits of data.

## <span id="page-21-0"></span>15) MIFARE Plus

MIFARE Plus uses the same memory layout as Classic, with blocks and sectors. Plus has four security levels.

- Security Level 0 (SL0) is straight from the factory, with no data or keys programmed.
- SL1 is in Classic mode and can be read using the MIFARE Classic Secure File card type.
- SL2 (SL1/SL3 mix mode) has not been tested.
- SL3 is "normal" Plus mode, use MIFARE Plus Secure File card type to read this card.

Instead of MIFARE Classic keys (6 bytes), SL3 uses AES-128 keys (16 bytes). It still uses Key A and Key B as authentication options for each sector, but because of memory issues, the keys are moved from the trailing configuration block to a separate Authentication address space.

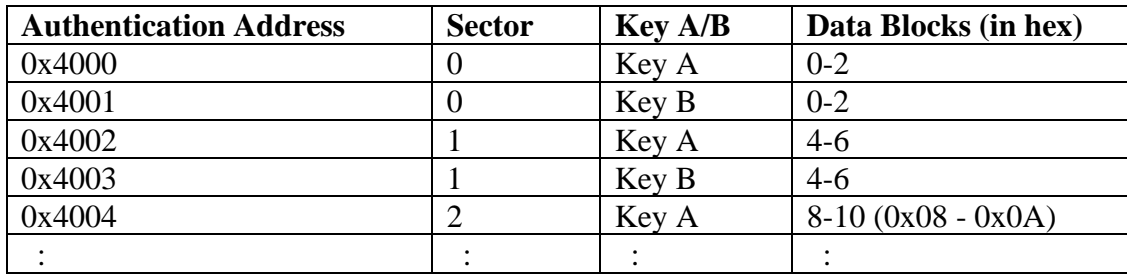

Like other secure file configurations, the Key Reference number needs to match the Key ID. These are kept as separate fields because the Key (and associated Key ID) can be written to the NXP SAM AV2 chip at any time, including by a 3rd party at a different location.

The Message Encryption checkbox is needed to read MIFARE Plus S and SE cards. Those flavors of MIFARE Plus do not use encryption for data sent between the reader and the card (authentication with a key is still in place).

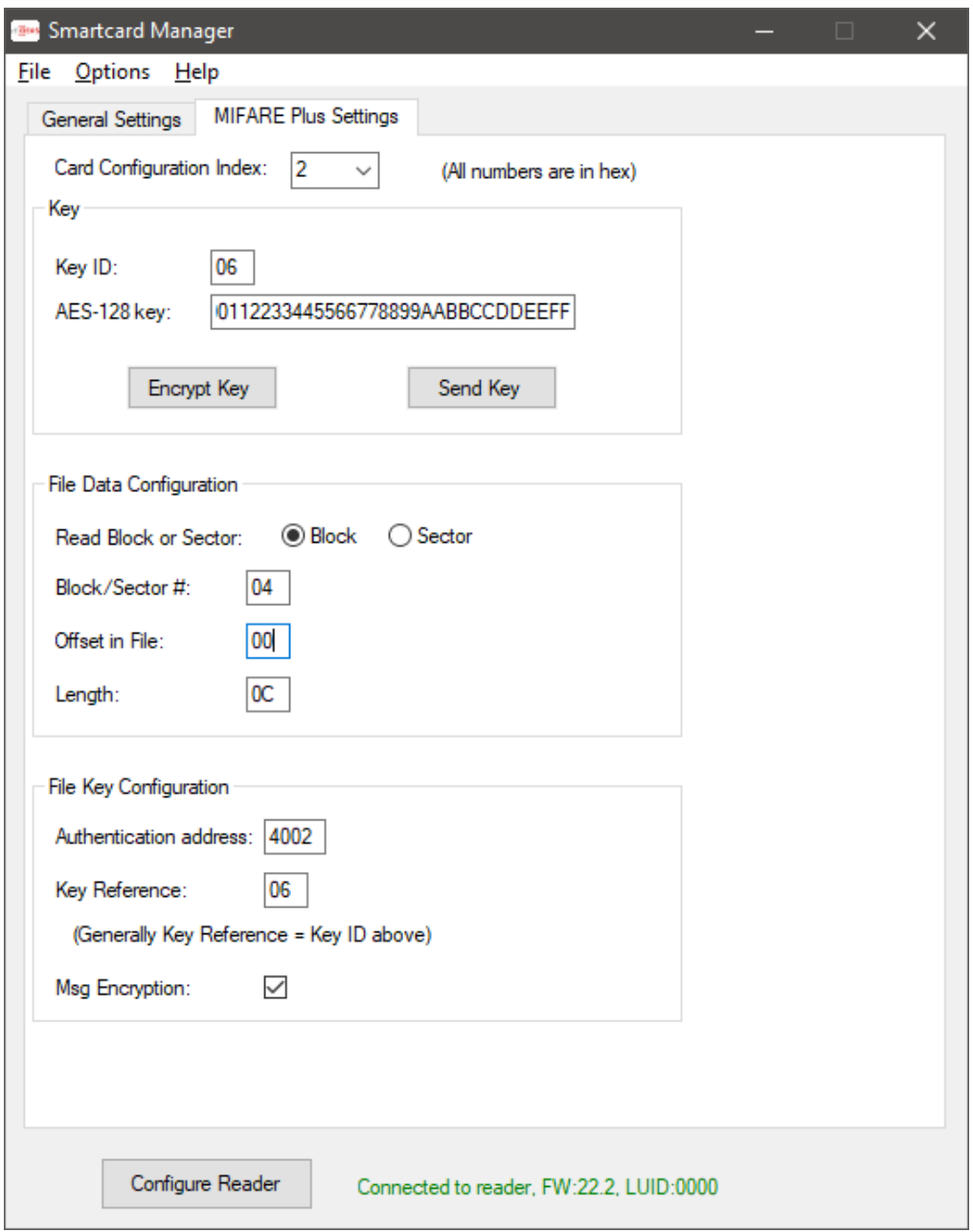

## <span id="page-23-0"></span>16) MIFARE Ultralight

Ultralight uses Pages of 4 bytes each as the basic memory unit. All flavors of Ultralight can be read if the access rights allow open reads. Ultralight C can be set up to require a TDEA key, so the tab for MIFARE Ultralight Settings includes key information. In many cases a key will not be needed and only the page number, offset and length are needed.

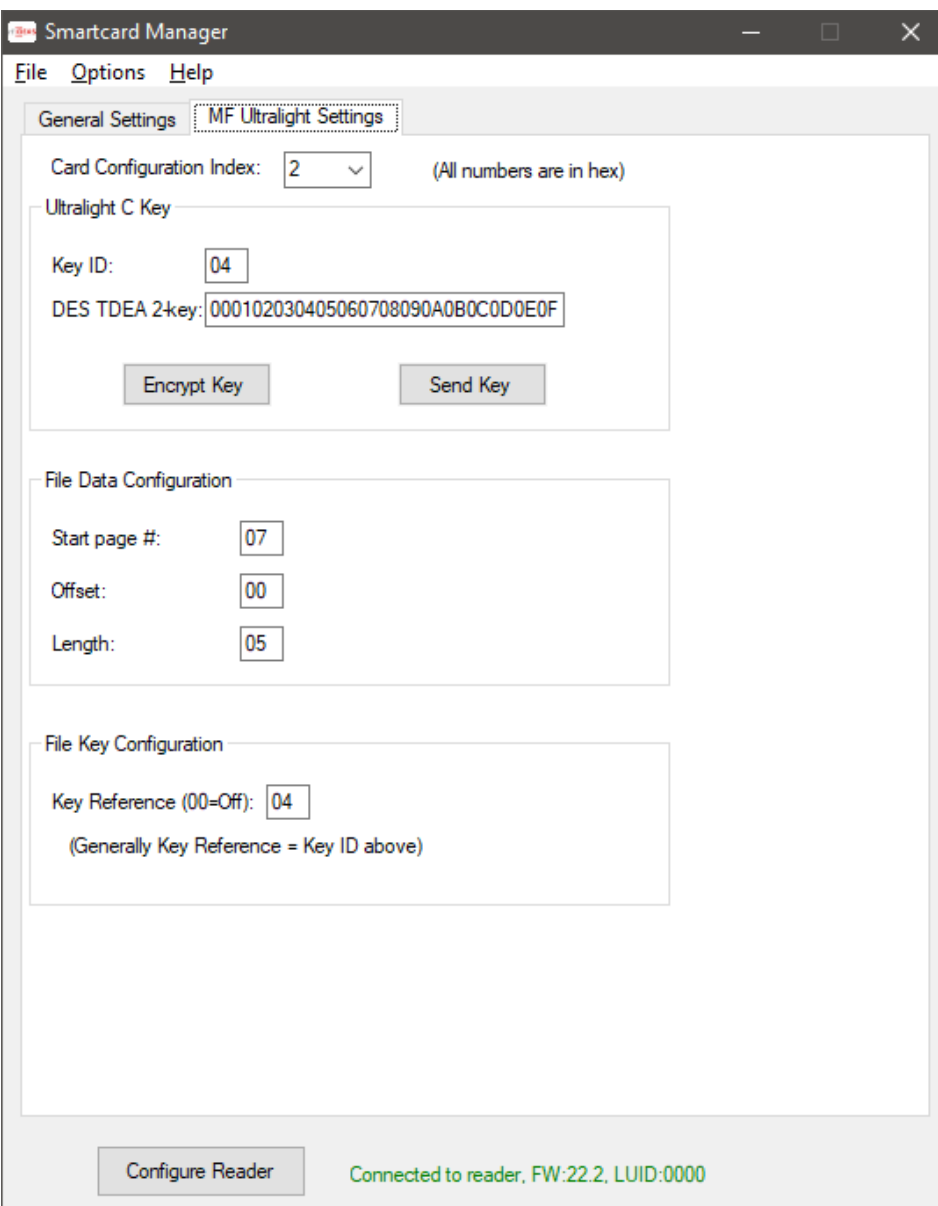

## <span id="page-24-0"></span>17) Host Encryption

A feature added in reader firmware version 22.3 is encryption of the keystroke output. This applies to all card data being keystroked by the reader, regardless of the type of card that was presented to the reader. There has been a button added to the General Settings tab to create a new tab for these settings.

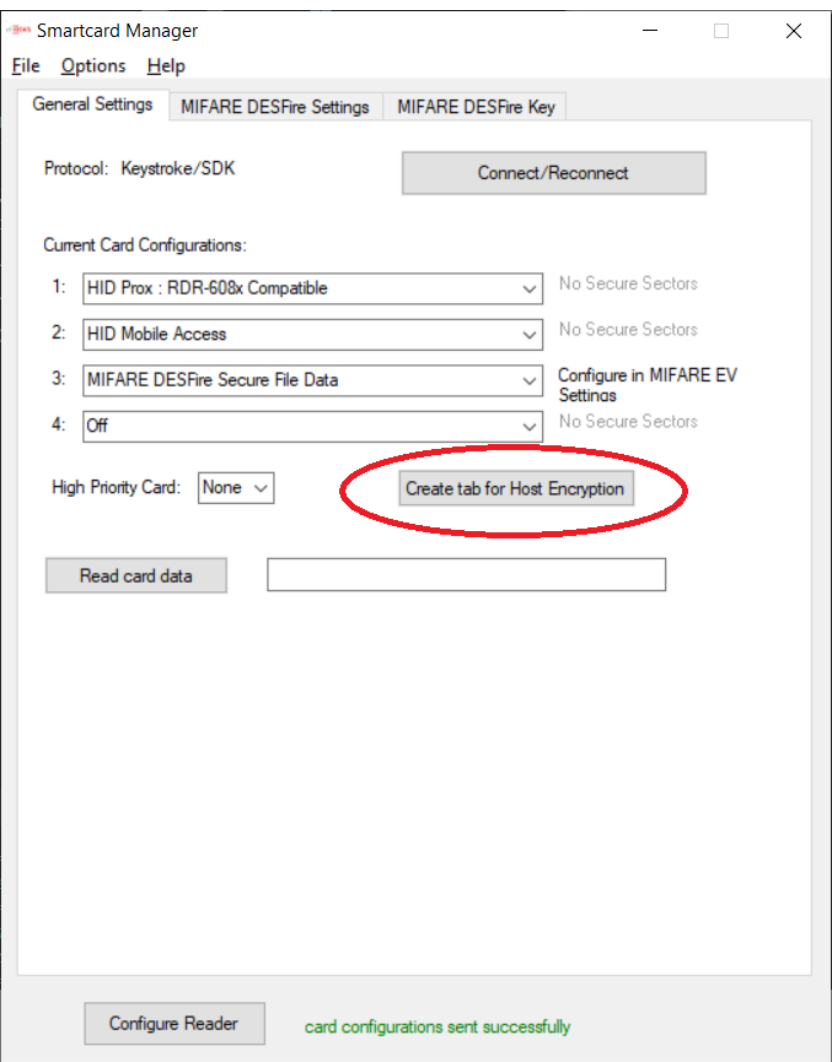

Clicking that button will open a new tab with the following options:

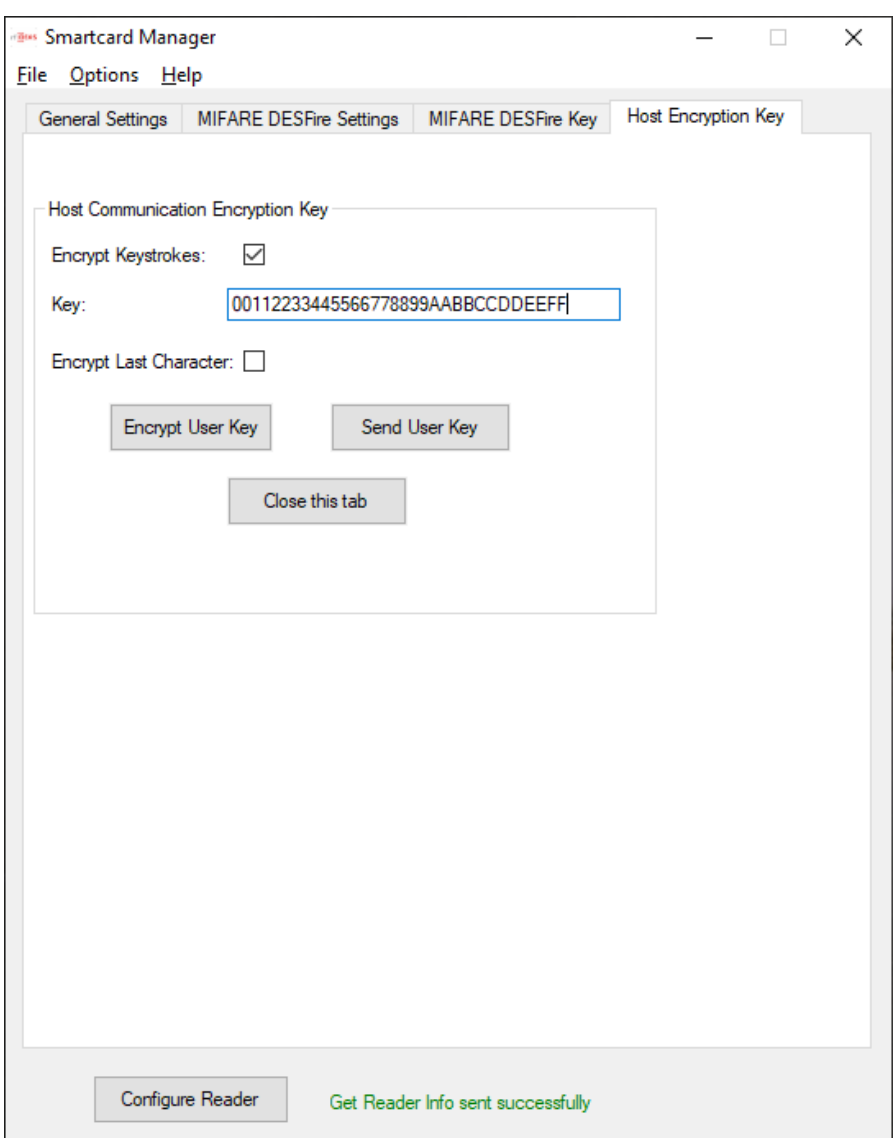

Keystroke encryption button will enable/disable encryption of keystrokes. The key is currently a 16 byte (32 hexadecimal characters) field, for AES-128 encryption (initial div input of 0x00). Other key types may be available in the future.

Encrypt Last Character is an option for including the final keystroke character - typically a carriage return key - with the encrypted message, or for sending that character in the clear. Some host programs need that character in the clear in order to detect the end of transmission.

The data can be decrypted using the same key on the host side. There are a number of online AES-128 decryption tools.

The key itself can be encrypted before storing in a local config file or sending to the reader.

## <span id="page-26-0"></span>18) MIFARE Key Storage overview

The Key ID used when storing a key to the NXP SAM AV2 or AV3 chip must be the same value that later will be used as the Key Reference when reading the card data. The Key ID has a valid range of 1 to 127 (01 to 7F). MIFARE reserves key 0 as a Master Key. The Card Key Number is an index to the key stored on the card. Additionally, each Key ID has 3 "versions". Starting with SCM v1.19 and select readers, the versions can be individually written, or use 00 to write to all 3 versions, as was done in earlier revisions of the SCM and firmware.

| <b>Key ID</b> | <b>Version A</b> | <b>Version B</b> | <b>Version C</b> | <b>Comments</b>                      |
|---------------|------------------|------------------|------------------|--------------------------------------|
|               | 16 bytes         | 16 bytes         | 16 bytes         | <b>Reserved for SAM Master Key</b>   |
|               | 16 bytes         | 16 bytes         | 16 bytes         | Used for DESFire Config Card on some |
|               |                  |                  |                  | systems                              |
| $2 - 127$     | 16 bytes         | 16 bytes         | 16 bytes         | Available for all uses               |

Outline of Key Store on NXP SAM

All three versions for a given Key ID must have the same key type (AES-128, TDEA, Classic A&B). Sometimes 1, 2, 3 are used in documentation for the versions instead of A, B, C. The SCM uses value 0 to set all versions of a given Key ID to the same key (the default behavior in earlier systems),  $1 =$ Version A only,  $2 = V$ ersion B,  $3 = V$ ersion C. AES-192 (future) and 3K TDEA use 24 bytes, so they have a stretched Version A and Version B, there is no Version C in that case.

See the following figure for how keys are stored on various systems. This example uses the MIFARE DESFire card as an example as it is the most complicated. Card key numbers on a DESFire card have a value 0 to 15, with up to 13 keys for each AID. Card key number 14 (0E) is reserved for Free Access, and card key number 15 (0F) is No Access. Even though it is always called the Card Key Number, it might be more intuitive to call it the AID Key Number.

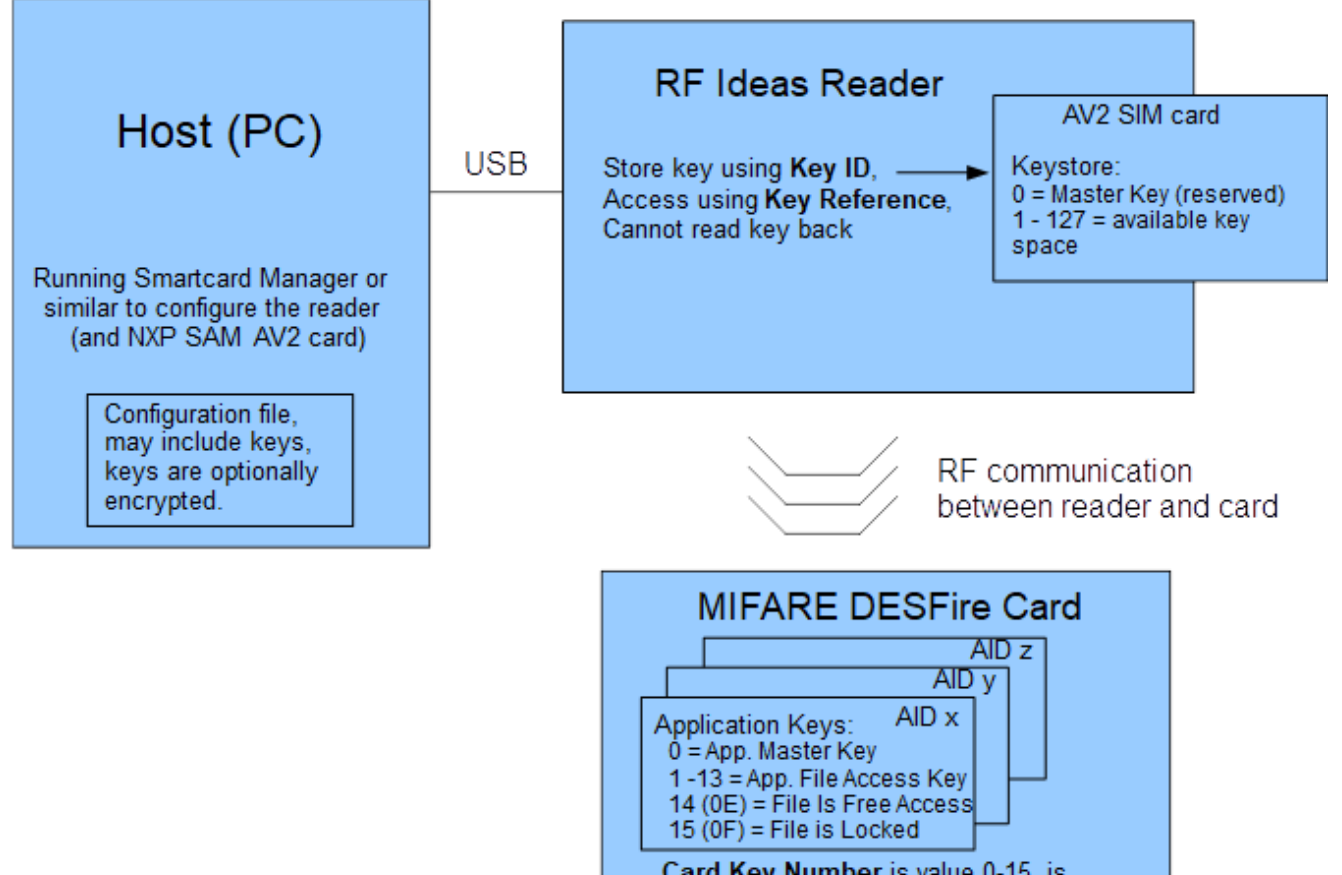

Card Key Number is value 0-15, is set for the selected AID when writing the card data